# TCP/IP foundation for engineers **Dreamweaver**

A 3 day **Hands on** training course

Systems & Network

Dreamweaver is a web authoring program that allows you to build professional quality websites. This course starts with a tour of Dreamweaver and customising your workspaces, moving onto HTML and CSS basics. Page layouts, templates and interactive pages are also covered. The final session covers how to use Dreamweaver as a HTML editor. Hands on session follow all the major theory chapters.

## **Description CONSIDERING CONSIDERING CONSIDERING CONSIDERING CONSIDERING CONSIDERING CONSIDERING CONSIDERING CONSIDERING CONSIDERING CONSIDERING CONSIDERING CONSIDERING CONSIDERING CONSIDERING CONSIDERING CONSIDERING CON**

By the end of the course delegates will be able to:

endores de la

- Use Dreamweaver to create websites.
- Customise Dreamweaver.
- Use templates.
- Add interactivity to web pages.
- Use Dreamweaver to edit HTML code.

#### 貝 **Training Approach Details**

This structured course uses Instructor Led Training to provide the best possible learning experience. Small class sizes ensure students benefit from our engaging and interactive style of teaching with delegates encouraged to ask questions throughout the course. Quizzes follow each major section allowing checking of learning. Hands on sessions are used throughout to allow delegates to consolidate their new skills.

### **Who will benefit?**

Anyone wishing to create or edit websites.

# **Prerequisites** None.

**Duration:** 3 days

**Overall rating:**

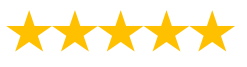

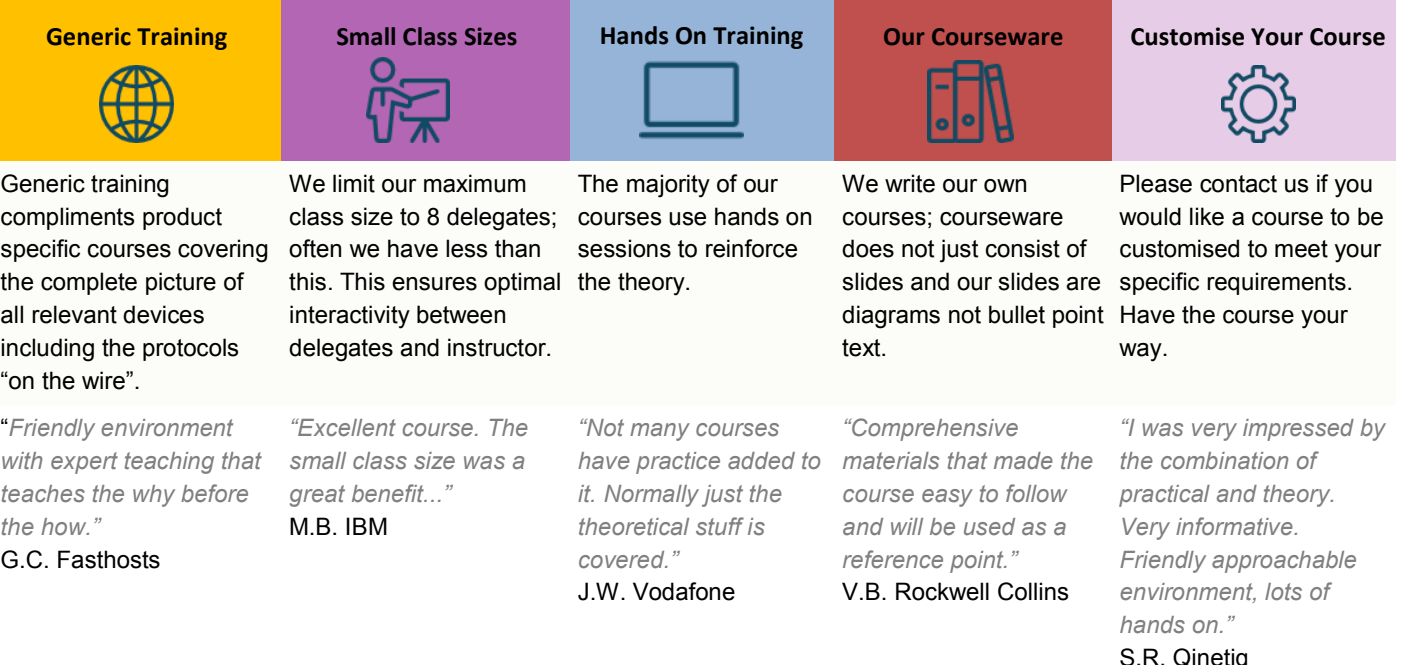

### **Getting started**

Installing the programme, Updating to the latest version,, Online content, On first launch, Choosing the program colour theme, Setting up the workspace, Defining a Dreamweaver site, Checking for updates, Additional resources.

#### **Customizing your workspace**

Touring the workspace, Using the start screen, Exploring new feature guides, Setting interface preferences, Switching and splitting views, Selecting a workspace layout, Personalising Dreamweaver, Working with extract, Creating custom keyboard shortcuts, Using the Property inspector, Using the Related Files interface, Using tag selectors, Using the CSS Designer, Using the Visual Media Query (VMQ) interface, Using the DOM viewer, Using Element dialogs, displays and inspectors, Setting up version control in Dreamweaver, Exploring experimenting and learning.

#### **HTML Basics**

What is HTML? Where did HTML begin? Frequently used HTML elements, What's new in HTML5.

#### **CSS Basics**

What is CSS? HTML vs. CSS formatting, HTML defaults, CSS box model, Applying CSS styling, Multiples, classes and ids.

#### **Web design basics**

Developing a new website, Scenario, Working with thumbnails and wireframes,

#### **Creating a page layout**

Evaluating page design options, Working with predefined layouts, Styling an existing layout, Styling elements using the Extract panel, Extracting text from a Photoshop mockup, Troubleshooting CSS styling, Extracting text styling from a Photoshop mockup, Creating a gradient background using Extract, Extracting image assets from a mockup, Adding CSS background effects in code, Finishing up the layout,.

#### **Working with templates**

Creating a template from an existing layout, Inserting editable regions, Inserting editable regions, Inserting HTML entities, Inserting metadata, Validating HTML code, Producing child pages, Moving CSS styles to linked file, Updating a template.

#### **Working with text, lists and tables**

Previewing the completed file, Creating and styling text, Creating lists, Creating and styling tables, Spell-checking webpages, Finding and replacing text.

#### **Working with images**

Web image basics, Previewing completed files, Inserting an image, Controlling image positions with CSS classes, Working with the Insert panel, Using the Insert menu, Inserting non-web file types, Working with Photoshop Smart Objects, Copying and pasting images from Photoshop, Inserting images by drag and drop, Optimizing images with the Property inspector.

#### **Working with navigation**

Hyperlinks, previewing the completed file, creating internal and external hyperlinks, setting up email links, Creating image-based links, Targeting page elements, Locking an element on the screen, Styling a navigation menu, Checking your page, Adding destination links.

#### **Adding interactivity**

Dreamweaver behaviours, Previewing the completed file, Working with Dreamweaver behaviours, Working with jQuery Accordion widgets, Inserting a jQuery Accordion widget, Styling a jQuery Accordion.

#### **Publishing to the web**

Defining a remote site, Cloaking folders and files, Wrapping things up, Putting your site online, Synchronizing local and remote sites.

#### **Working with code**

Creating HTML code, multicursor support, commenting your code, Working with CSS preprocessors, Selecting code, Collapsing code, Expanding code, Accessing Split code view, Previewing assets in Code View.

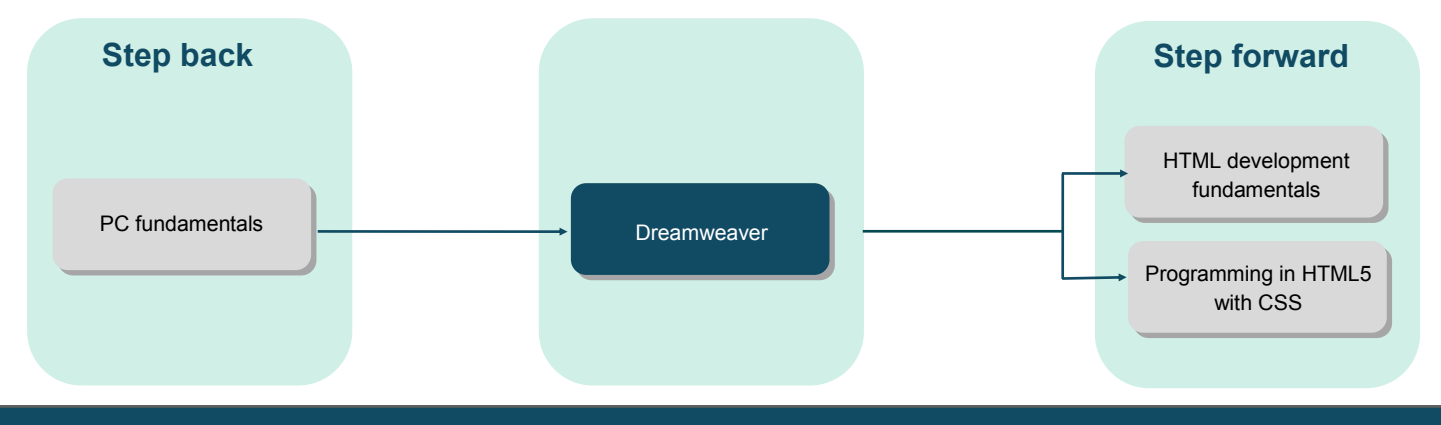